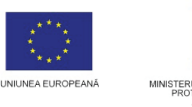

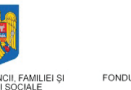

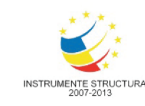

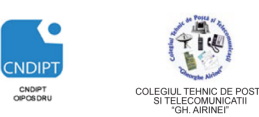

 **Proiect cofinantat din Fondul Social European in cadrul POS DRU 2007 - 2013**

**Investeşte în oameni !** FONDUL SOCIAL EUROPEAN **Programul Operaţional Sectorial pentru Dezvoltarea Resurselor Umane 2007 – 2013 Axa prioritara: 2.** "Corelarea învatarii pe tot parcursul vietii cu piata muncii" **Domeniul major de interventie: 2.3** Acces si participare la formare profesionala continua"

**Titlul proiectului:** Title **Figure 1.1 Titlul proiectului:** Figure 1.1 Titlul proiectului: Figure 1.1 Title 1.1 Title 1.1 Title 1.1 Title 1.1 Title 1.1 Title 1.1 Title 1.1 Title 1.1 Title 1.1 Title 1.1 Title 1.1 Title 1.1 continua pentru Angajatii din Alimentatie Publica, Transporturi și Telecomunicatii"

**Beneficiar:** Colegiul Tehnic de Posta si Telecomunicatii "Gh. Airinei"

**Cod Contract:** POSDRU / 80 / 2.3 / S / 54100

*ID Proiect:* 54100

# **MODULUL: VI**

# **UTILIZAREA SISTEMELOR INFORMATICE**

# DOMENIU: TURISM SI ALIMENTAȚIE

# **NIVEL: 2**

# **AUTOR:** *Prof. CRACIUNESCU SIMONA*

# **Capitolul 1. Utilizarea sistemelor de calcul**

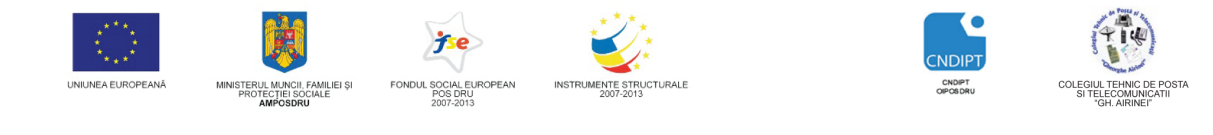

 **Proiect cofinantat din Fondul Social European in cadrul POS DRU 2007 - 2013**

# Utilizarea unui sistem de calcul

Calculatorul este o mașină care prelucrează automat informația. Pentru aceasta trebuie sa i se furnizeze datele pe care trebuie să le prelucreze (datele de intrare) și o listă de instrucțiuni (programe) care să îi spună cum să prelucreze aceste date. Calculatorul va furniza utilizatorului rezultatele obținute în urma prelucrării.

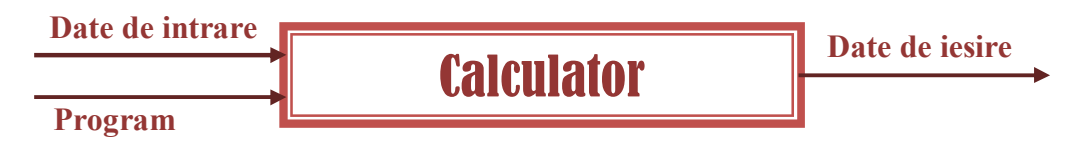

Pentru a realiza aceste operații calculatorul este alcătuit din două componente:

- **Hardware**  componentele fizice ale calculatorului (partea materială)
- **↓ Software** programele și datele (partea logică)

# **Componenta Hardware**

Componenta Hardware asigură următoarele funcții:

- $\triangleright$  Functia de memorare Asigură memorarea datelor și programelor deoarece calculatorul trebuie să lucreze continuu. Este asigurată de :**memoria internă și memoria externă.** În **memoria internă** se păstrează datele și programele care se exploatează la un moment dat. În **memoria externă** se păstrează programele și datele de care sistemul poate să aibă nevoie la un moment dat.
- > Funcția de comandă și control Asigură efectuarea operațiilor aritmetico-logice elementare. Este asigurată de **unitatea aritmetico-logică.**
- $\triangleright$  Funcția de prelucrare

Asigură extragerea instrucțiunilor din memoria internă și analiza lor, comanda pentru executarea fiecărei operații, extragerea datelor de intrare din memoria internă și aranjarea datelor de ieșire în memoria internă. Este asigurată de **unitatea de comandă și control.**

 $\triangleright$  Functia de intrare-iesire

Asigură introducerea datelor și programelor în memoria internă și furnizarea rezultatelor. Este asigurată de **dispozitivele periferice de intrare-ieșire si interfețele de intrare-ieșire.**

![](_page_2_Picture_0.jpeg)

 **Proiect cofinantat din Fondul Social European in cadrul POS DRU 2007 - 2013**

![](_page_2_Figure_3.jpeg)

Așadar calculatorul este un **sistem format din mai multe blocuri functionale.**

![](_page_2_Figure_5.jpeg)

# **Blocurile functionale ale calculatorului**

#### **Unitatea centrala de prelucrare (UCP)**

Este numita si procesor si este situata in interiorul carcasei calculatorului, montata pe placa de baza. UCP este implementata cu ajutorul microprocesorului, care este elementul de baza al sistemului de calcul. Din punct de vedere tehnic, microprocesorul se prezinta ca un chip, adica un circuit integrat continand milioane de tranzistoare incapsulate intr-un invelis ceramic, tot ansamblul avand cativa centimetrii patrati.

![](_page_3_Picture_0.jpeg)

![](_page_3_Picture_1.jpeg)

![](_page_3_Picture_2.jpeg)

![](_page_3_Picture_3.jpeg)

![](_page_3_Picture_4.jpeg)

 **Proiect cofinantat din Fondul Social European in cadrul POS DRU 2007 - 2013**

![](_page_3_Picture_7.jpeg)

#### **Caracteristicile microprocesorului**

- **Viteza de lucru –**determina cat de repede executa microprocesorul o instrucţiune. Se masoară in *milioane de instructiuni pe secunda* **(MIPS)**
- **Frecventa de lucru**-este frecventa impulsurilor de tact (semnal de baza periodic , stabil in frecventa) prin care li se comanda circuitelor electronice ale calculatorului sa execute operatii si prin care sincronizeaza aceste operatii. Se masoara in megahertzi (MHZ), adică in milioane de impulsuri pe secunda.
- **Cuvantul**  reprezinta numarul de biti care pot fi prelucrati la un moment dat de catre microprocesor. Cu cat cuvantul are mai multi biti, cu atat viteza de lucru a microprocesorului este mai mare.

#### **Unitatea de memorie**

Este formata din **memoria interna** si **memoria externa**

 **Memoria interna -** unitatea funcţională a calculatorului, montată pe placa de bază, destinată păstrării permanente sau temporare a programelor şi a datelor necesare utilizatorului şi sistemului de operare.

Memoria internă a unui calculator este caracterizată de doi parametri:

- 1. dimensiunea;
- 2. timpul maxim de răspuns;

**Dimensiunea** acestei memorii este în strânsă legătură cu microprocesorul folosit (în spetă cu limitările impuse de acesta). O valoare des întâlnită pentru această mărime este de 1 Mbyte. Cu cât aceasta este mai mare, cu atât performantele calculatorului sunt mai bune.

**Timpul maxim de răspuns** se referă la intervalul de timp care este necesar memoriei interne pentru a citi sau scrie date. Mai exact, intervalul de timp ce se scurge din momentul în care primeşte de la microprocesor comanda de citire şi momentul în care depune pe magistrala de date valoarea citită (similar

![](_page_4_Picture_0.jpeg)

![](_page_4_Picture_1.jpeg)

![](_page_4_Picture_2.jpeg)

![](_page_4_Picture_3.jpeg)

 **Proiect cofinantat din Fondul Social European in cadrul POS DRU 2007 - 2013**

este și pentru scriere). Valoarea medie a acestui parametru este de 70 ns. Cu cât această valoare este mai mică, cu atât calculatorul este mai rapid.

In configuratia unui calculator exista doua tipuri de memorie interna:

**RAM** - este o memorie din care se poate citi si in care se poate scrie. Aceasta memorie își pierde continutul la scoaterea calculatorului de sub tensiune. Este utilizată pentru a stoca datele şi programele în timpul unei sesiuni de lucru

![](_page_4_Picture_9.jpeg)

**ROM** – este o memorie din care se poate citi dar în care nu se poate scrie. Această memorie îşi păstrează conţinutul la scoaterea calculatorului de sub tensiune şi, de asemenea, nu poate fi modificată de către programele utilizatorului.

![](_page_4_Picture_11.jpeg)

 **Memoria externă -** este o memorie suplimentară care comunică cu microprocesorul tot prin intermediul magistralei de date şi magistralei de comenzi. Ea este o memorie nevolatilă din care se poate citi şi în care se poate scrie.

Memoria externă are de obicei o capacitate mult superioară celei interne, în care se pot înmagazina mai multe programe precum şi datele corespunzătoare lor.

În funcţie de modul în care este înregistrată informaţia memoriile externe se clasifică în:

![](_page_5_Picture_0.jpeg)

![](_page_5_Picture_1.jpeg)

![](_page_5_Picture_2.jpeg)

![](_page_5_Picture_3.jpeg)

PHILIPS

# **INVESTEȘTE ÎN OAMENI!**

 **Proiect cofinantat din Fondul Social European in cadrul POS DRU 2007 - 2013**

- Pe suporturi electromagnetice
	- Floppy-discuri
	- Hard –discuri

![](_page_5_Picture_9.jpeg)

- Pe suporturi otice
	- Compact discuri
	- **•** Discuri DVD

![](_page_5_Picture_13.jpeg)

Asigură comunicarea calculatorului cu exteriorul şi gestionează suporturile externe de informatie.

Comunicarea se realizează prin intermediul unor dispozitive specializate ce asigură interfaţa dintre calculator şi utilizator. Ele sunt de trei tipuri:

- *Dispozitive de intrare*
- *Dispozitive de ieşire*
- *Dispozitive de intrare-ieşire*

# **Dispozitive periferice de intrare**

Sunt dispozitive utilizate pentru a transmite calculatorului informatii și comenzi prin operaţia de **citire**.

Oricare ar fi informaţia, principiul de funcţionare al unui dispozitiv de intrare este:

- Preia informația care trebuie introdusă
- O împarte în unităţi de informaţie utilizând algoritm propriu
- Codifică fiecare unitate de informație într-o secvență de biți
- Transmite acești biți procesorului

Cele mai cunoscute dispozitive de intrare sunt:

1) Tastatura

![](_page_5_Picture_28.jpeg)

Tastatura este echipamentul principal de introducere a datelor în calculator. Se prezintă ca o colecție de taste pentru litere, cifre și semne speciale precum și o serie de taste funcționale, speciale, direcționale, grupate ergonomic.

Prin intermediul ei utilizatorul transmite informaţii calculatorului sub forma unui şir de caractere.

![](_page_6_Picture_0.jpeg)

![](_page_6_Picture_1.jpeg)

![](_page_6_Picture_2.jpeg)

![](_page_6_Picture_3.jpeg)

 **Proiect cofinantat din Fondul Social European in cadrul POS DRU 2007 - 2013**

#### Contine 4 **blocuri de taste: Tastatura alfanumerica**

Asezată central, contine tastele cu litere, cifre (din zona centrală), semne de punctuatie si semne speciale(Ctrl, Shift, Caps Lock, Alt, Tab,Backspace,)

![](_page_6_Picture_8.jpeg)

# **Tastatura de editare**

Cuprinde tastele de deplasare în text (săgeți, Home, End, PageUp, PageDown) şi de corectare a textului (Insert, Delete).

# **Tastatura numerica**

Plasată în partea dreaptă a tastaturii. Devine activă prin apăsarea tastei NumLock.

# **Grupul tastelor funcţionale**

Cuprinde tastele plasate pe prima linie a tastaturii, în

![](_page_6_Picture_15.jpeg)

care controlează activitatea calculatorului.

2) Mouse-ul

![](_page_6_Picture_18.jpeg)

Este cel mai răspândit dispozitiv de indicare. Cu ajutorul mouse-ului pot fi manipulate pe ecran diferite obiecte. Cu ajutorul mouse-ului se pot executa patru operatii:

- *De indicare* prin care cursorul mouse-ului este deplasat pe ecran pentru a indica un anumit obiect
- *Click* prin care se actioneaza scurt un buton al mouse-ului.

Prin **click-stanga** (click pe butonul stang) se pot efectua urmatoarele operatii: selectarea unui obiect, deschiderea unei liste de tip meniu, deschiderea unei casete de dialog, comandarea unei actiuni.

![](_page_6_Picture_25.jpeg)

![](_page_7_Picture_0.jpeg)

![](_page_7_Picture_1.jpeg)

 **Proiect cofinantat din Fondul Social European in cadrul POS DRU 2007 - 2013**

Prin **click dreapta** (click pe butonul drept) pe un obiect se afiseaza o lista cu operatiile imediate ce se pot efectua cu acel obiect.

- *Dublu click* prin care se actioneaza scurt, succesiv, butonul stang la mouse-ului
- *Glisare* apasare continua pe un obiect selectat, concomitent cu tragerea mouse-ului.
- 3) Scanner-ul

![](_page_7_Picture_7.jpeg)

Este un dispozitiv de intrare prin care pot fi copiate optic imaginile grafice imprimate pe hartie. Dupa ce a fost citita cu scanner-ul, imaginea poate fi prelucrata cu ajutorul calculatorului.

Scanner-ul este caracterizat de:

- $\sqrt{}$  Rezolutie numarul de puncte pe inci pe care le poate citi scannerul. Cu cat rezolutia este mai mare, cu atat imaginea scanata este mai apropiata de cea reala.
- *Numar de culori* setul de culori care sunt codificate de scanner. Cu cat numarul de culori este mai mare, cu atat imaginea scanata este mai apropiata de cea reala.
- *Viteza de scanare* viteza cu care un scanner citeste si prelucreaza o imagine.
- 4) Microfonul

![](_page_7_Picture_14.jpeg)

Este folosit pentru a comunica verbal cu unele programe de aplicatie care au rutine de recunoastere vocala.

![](_page_8_Picture_0.jpeg)

![](_page_8_Picture_1.jpeg)

![](_page_8_Picture_2.jpeg)

![](_page_8_Picture_3.jpeg)

 **Proiect cofinantat din Fondul Social European in cadrul POS DRU 2007 - 2013**

5) Joystick-ul

![](_page_8_Picture_7.jpeg)

Este un dispozitiv ce se prezinta sub forma unei care are la baza o serie butoane cu ajutorul carora se poate controla deplasarea cursorului grafic pe ecran.

#### **Dispozitive periferice de iesire.**

Sunt dispozitive folosite de calculator pentru a comunica utilizatorului rezultatele operatiilor comandate si informatii despre starea sistemului, prin operatia de **scriere**.

Cele mai cunoscute dispozitive de iesire sunt:

1) Monitorul

![](_page_8_Picture_13.jpeg)

Este principalul dispozitiv de iesire, prin care calculatorul comunica in exterior rezultate si mesaje.

Imaginile pe pe ecran-ul monitorului sunt compuse din trei culori:rosu, verde si albastru (RGB). Ecranul reprezinta de fapt o suprafata de puncte foarte mici de culoare, numiti pixeli.

Monitorul este caracterizat de:

- *Diagonala-* este masurata in inch.Cele mai raspandite sunt monitoarele cu diagonala de 15 sau 17 inch.
- *Rezolutie* –numarul de pixeli de pe ecran, exprimat in numarul de pixeli pe linie inmultit cu numarul de pixeli pe coloana (nxm)
- *Numar de culori* numarul de culori folosite pentru realizarea imaginii. Se pot folosi de la 256 pana la 16777216 culori.

![](_page_9_Picture_0.jpeg)

![](_page_9_Picture_1.jpeg)

![](_page_9_Picture_2.jpeg)

![](_page_9_Picture_3.jpeg)

 **Proiect cofinantat din Fondul Social European in cadrul POS DRU 2007 - 2013**

2) Imprimanta

![](_page_9_Picture_7.jpeg)

Este un dispozitiv de iesire prin care calculatorul comunica rezultatele obtinute in urma prelucrarii, prin intermediul unui suport de informatie:hartia.

Imprimanta este caracterizata de:

- *Rezolutie*-numarul de puncte realizate pe un inch liniar
- *Viteza*-viteza de scriere a imprimantei. Se masoara in caractere pe secunda (cps) si pagini pe minut (ppm)
- *Dimensiunea maxima a hartiei*-formatul de hartie pe care poate sa scrie imprimanta.

In functie de modul in care functioneaza si de mecanismul folosit pentru imprimarea informatiei, exista mai multe tipuri de imprimante:

![](_page_9_Picture_126.jpeg)

3) Boxele

![](_page_9_Picture_16.jpeg)

Sunt dispozitive folosite pentru redarea sunetului.

4) Plotter-ul

![](_page_10_Picture_0.jpeg)

![](_page_10_Picture_1.jpeg)

![](_page_10_Picture_2.jpeg)

![](_page_10_Picture_3.jpeg)

![](_page_10_Picture_4.jpeg)

 **Proiect cofinantat din Fondul Social European in cadrul POS DRU 2007 - 2013**

![](_page_10_Picture_7.jpeg)

Plotter-ul este un echipament care actioneaza in mod automat un sistem mecanic de varfuri de scriere si este utilizat pentru imprimarea graficelor de mare rezolutie, diagrame bazate pe linii, planuri si foarte des pentru sistemele CAD.

Plotter-ul functioneaza realizand imaginea printr-un sistem vectorial de unire a punctelor printr-o serie de linii cu ajutorul varfurilor de scriere.

#### **Dispozitive periferice de intrare-iesire**

Sunt dispozitive utilizate pentru a realiza comunicarea in ambele sensuri, prin operatii de **citire** si **scriere**.

Cele mai cunoscute dispozitive de intrare-iesire sunt:

1) Modem-ul

![](_page_10_Picture_14.jpeg)

Este un echipament necesar în transmisia datelor la distanţă prin intermediul unei linii de comunicatie, cum este de exemplu linia telefonică. El asigură la transmisie modularea semnalului și la recepție demodularea lui. Transformarea semnalului digital în semnal analogic înseamnă modularea semnalului, iar transformarea semnalului analogic în semnal digital poartă numele de demodulare. Modemul se găseşte sub forma unei plăci în interiorul calculatorului sau ca dispozitiv extern.

2) Placa de retea

![](_page_10_Picture_17.jpeg)

**POSDRU / 80 / 2.3 / S / 54100 FII APTT PENTRU VIITOR - PROGRAM DE FORMARE PROFESIONALĂ CONTINUĂ 11 PENTRU ANGAJAŢII DIN ALIMENTAŢIE PUBLICĂ, TRANSPORTURI ŞI TELECOMUNICAŢII**

![](_page_11_Picture_0.jpeg)

![](_page_11_Picture_1.jpeg)

![](_page_11_Picture_2.jpeg)

![](_page_11_Picture_3.jpeg)

 **Proiect cofinantat din Fondul Social European in cadrul POS DRU 2007 - 2013**

O placă de rețea, numită și "adapter de rețea" sau "placă cu interfață de rețea", este o piesă electronică proiectată pentru a permite calculatoarelor să se conecteze la o rețea de calculatoare.

# **Componenta Software**

Prin notiunea de software se intelege orice tip de program (succesiune de instructiuni) pentru calculator. Programele pentru calculator determina modul in care sunt prelucrate datele stocate pe acesta.

Software-ul este de doua feluri:

- de sistem (sistemele de operare)
- al utilizatorului/de aplicatii

![](_page_11_Figure_11.jpeg)

#### **Sistemele de operare**

Sunt pachete de programe care sunt necesare pentru functionarea si administrarea computerului.

Sistemul de operare execută sarcini de bază, cum ar fi:

- recunoaşterea datelor de intrare de la tastatură,
- trimiterea datelor de ieşire la monitor,
- gestionarea fişierelor şi directoarelor pe disc (redenumire, mutare în alta locație, copiere, ștergere),
- controlul dispozitivelor periferice (imprimantă etc.).

Sistemul de operare oferă o platformă software pe care pot rula alte programe, numite aplicații, fără ca acestea să știe ceva despre caracteristicile tehnice ale componentelor calculatorului.

Cele mai populare sisteme de operare pentru calculatoarele personale sunt: DOS, OS/2, Windows, Linux.

Utilizatorul interacționează cu sistemul de operare printr-un set de comenzi. Comenzile sunt acceptate şi executate de procesorul de comenzi sau de interpretorul liniei de comandă. Acest lucru se întâmplă în sisteme de operare în care comenzile se dau în linia de comandă, cum este de exemplu DOS. În sistemele care functionează pe baza unei interfete grafice bogate și "prietenoase", cum este

![](_page_12_Picture_0.jpeg)

![](_page_12_Picture_1.jpeg)

![](_page_12_Picture_2.jpeg)

![](_page_12_Picture_3.jpeg)

 **Proiect cofinantat din Fondul Social European in cadrul POS DRU 2007 - 2013**

Windows, executia unei comenzi se lansează prin selectarea cu mouse-ul a obiectului dorit pe ecran

#### **Software-ul utilizatorului**

Este format din programe pentru calculator, ce prelucreaza datele intr-o forma specifica fiecarei nevoi a utilizatorului.

Programele pot fi recunoscute doar de sitemele de operare pentru care au fost scrise.

Programele pentru calculator sunt impartite pe categorii de sarcini:

- programe de birotica
	- o pentru prelucrarea textelor
	- o pentru prezentari
	- o baze de date
	- o calcul tabelar
- programe de contabilitate
- programe de prelucrarea imaginilor
- gestionare baze e date
- programe de protectie antivirus (pentru atacuri externe; de navigare pe Internet;de documente etc).

# Ergonomia postului de lucru

In această categorie sunt cuprinse acele elemente care duc la crearea unui mediu sănătos de lucru, şi anume:

- Păstrarea unei distanţe optime faţă de monitor (recomandat 60 de cm), pentru a evita afectarea ochilor, utilizarea ecranelor de protectie;
- $\triangleright$  Pozitionarea adecvata a monitorului, mouse-ului și tastaturii;
- $\triangleright$  Utilizarea unor scaune reglabile;
- Distanta adecvata pentru genunchi şi coapse de la birou sau terminal;
- Tastatură ergonomică cu un design ce permite o poziţionare corectă a mâinilor;
- Luminozitate şi aerisire bună a încăperii;
- Pauze de 10 minute după fiecare 50 de minute în faţa calculatorului.

![](_page_13_Picture_0.jpeg)

![](_page_13_Picture_1.jpeg)

![](_page_13_Picture_2.jpeg)

![](_page_13_Picture_3.jpeg)

![](_page_13_Picture_4.jpeg)

 **Proiect cofinantat din Fondul Social European in cadrul POS DRU 2007 - 2013**

![](_page_13_Picture_7.jpeg)

# Masuri de sanatate si siguranta in utilizarea calculatorului

Probleme de sănătate

Folosirea calculatorului necesită realizarea unor mişcări stereotipe (mişcări dese ale gâtului, coatelor etc), ce pot duce la anumite afectiuni ale gâtului, umerilor, coloanei vertebrale etc. Aceste afecţiuni se datorează mişcărilor repetate, concept ce se numeşte RSI (Repetitive Străin Injury - Accidentare cauzată de mişcări repetate). Se pot enumera câteva dintre problemele de sănătate cauzate de lucrul cu calculatorul:

- *Răniri ale ochilor şi slăbirea vederii;*
- *Oboseală;*
- *Probleme cu spatele;*
- *Dureri de umeri;*
- *Dureri de cap, etc.*

Câteva norme de protecție, care ajuta la crearea unui mediu de lucru sănătos pentru utilizatorii de computere sunt:

- *Folosirea unei tastaturi detaşabile pentru a evita durerile în mâini şi braţe, etc;*
- *Scaunul utilizat să fie reglabil, confortabil, cu un spătar comod;*
- *Folosirea unui suport pentru cabluri;*
- *Cablurile de alimentare să fie bine legate şi protejate;*
- *Genunchii trebuie să fie la o înălţime de max. 70cm de sol;*
- *Aşezarea monitorului la distanta potrivită, pentru a împiedica afecţiuni ale ochilor;*

![](_page_13_Picture_23.jpeg)

![](_page_14_Picture_0.jpeg)

![](_page_14_Picture_2.jpeg)

![](_page_14_Picture_3.jpeg)

![](_page_14_Picture_4.jpeg)

 **Proiect cofinantat din Fondul Social European in cadrul POS DRU 2007 - 2013**

- *Asigurarea existenţei unei surse de lumină pentru a evita oboseala ochilor;*
- *Dotarea ferestrelor cu jaluzele ajustabile pentru a evita strălucirea sau reflexia luminii;*
- *Tastatura trebuie să fie detaşabilă, pentru a limita accidentările mâinilor şi braţelor;*
- *Intreruperi frecvente ale lucrului la computer.*

#### Probleme de siguranţă

Termenul de sigurantă se referă atât la persoana care foloseste computerul, cât și la datele care se prelucrează.

Astfel, lucrul la computer presupune respectarea tuturor regulilor ce trebuie luate în considerare ori de câte ori se lucrează cu aparate şi dispozitive electrice şi electronice: evitarea atingerii surselor de curent, evitarea folosirii de cabluri neizolate, etc.

Este posibil să se întrerupă curentul sau să aibă loc creşteri bruşte de tensiune. Câteva moduri în care se pot preveni stricăciunile provocate hard-diskului şi fişierelor:

- Folosirea unei UPS (uninterruptible power supply -sursă continuă de curent); Folosirea unui dispozitiv ce poate avertiza asupra creşterile de tensiune; Salvarea fişierele în mod regulat;
- > Realizând un backup complet în mod regulat (termen prin care se desemnează executarea periodică de copii, pentru a evita pierderea informatiilor (date primare sau rezultate ale prelucrărilor).

# Legislatia privind drepturile de autor

#### **Copyright**

Copyright'ul este modalitatea legală de protejare a lucrărilor literare, ştiinţifice, artistice sau de orice alt fel, publicate sau nepublicate, cu conditia ca aceste, lucrări să aibă o formă tangibilă (adică se pot vedea, auzi sau atinge).

Dacă este vorba de o simfonie, un poem sau o pagina de cod HTML, o aplicație software proprie, tipărite pe hârtie, înregistrate pe casetă audio sau pe hard disk, atunci pot fi protejate de copyright.

Deschizând un fişier de tip text, audio, video, etc, creat de o anume persoană, acesta conține în Properties data la care a fost creat acel document. Orice copiere ulterioară sau descărcare de pe Internet a documentelor reprezintă o încălcare a drepturilor de copyright, pentru că data la care se realizează aceste operaţii este ulterioara datei creării documentelor.

#### **Shareware, freeware, licenţă.**

 *Shareware* - sunt acele aplicaţii sau programe pe care le puteţi achiziţiona direct de la persoana care Ie-a creat, persoană ce doreşte distribuirea acestor programe fără intermediar. De cele mai multe ori distribuirea gratuit, sau cu o taxă minimă. Programele se pot copia şi transmite altor utilizatori.

![](_page_15_Picture_0.jpeg)

![](_page_15_Picture_2.jpeg)

![](_page_15_Picture_3.jpeg)

 **Proiect cofinantat din Fondul Social European in cadrul POS DRU 2007 - 2013**

- *Freeware* -programe protejate de dreptul de autor (copyright) care pot fi totuşi difuzate gratis de către autor, care îşi păstrează drepturile de autor. Aşadar, programele pot fi folosite, dar nu pot fi vândute fără acordul autorului.
- *Licenţele*  sunt programele achiziţionate de la persoanele care le produc şi pentru care se plăteşte un drept de folosire. Acest drept este valabil doar pentru un singur calculator, dar dacă se doreşte instalarea programului pe mai multe calculatoare, va trebui achiziţionată o licenţă specială ce va permite instalarea programului pe mai multe calculatoare.

Licenta acordă dreptul de folosire a programului respectiv și nu drept de comercializare sau distribuție.

#### Legea pentru protectia datelor

Extrase din Legea Nr. 8/1996 , privind drepturile de autor şi drepturile conexe

CAP. 5 Durata protecţiei dreptului de autor

ART. 30

Drepturile patrimoniale asupra programelor pentru calculator durează tot timpul vieţii, autorului, iar după moartea acestuia se transmit prin mostenire, potrivit legislației civile, pe o perioadă de 50 de ani.

CAP. 9 Programele pentru calculator

ART. 72

(1)Prin prezenta lege, protecţia programelor pentru calculator include orice expresie a unui program, programele de aplicație și sistemele de operare, exprimate în orice fel de limbaj, fie în cod-sursă sau cod-obiect, materialul de conceptie pregătitor, precum şi manualele.

(2Ideile, procedeele, metodele de funcţionare, conceptele matematice şi principiile care stau la baza oricărui element dintr-un program pentru calculator, inclusiv acelea care stau la baza interfeţelor sale, nu sunt protejate.

ART. 73

Autorul unui program pentru calculator beneficiază în mod corespunzător de drepturile prevăzute de prezenta lege, în partea I a prezentului titlu, îndeosebi de dreptul exclusiv de a realiza şi de a autoriza:

a)reproducerea permanentă sau temporară a unui program, integral sau parțial, prin orice mijloc şi sub orice formă, inclusiv în cazul în care reproducerea este determinată de încărcarea, afişarea, transmiterea sau stocarea programului pe calculator;

b)traducerea, adaptarea, aranjarea şi orice alte transformări aduse unui program pentru calculator, precum şi reproducerea rezultatului acestor operaţiuni, fără a prejudicia drepturile persoanei care transformă programul pentru calculator;

c)difuzarea originalului sau a copiilor unui program pentru calculator sub orice formă, inclusiv prin închiriere.

ART. 74

în lipsa unei convenţii contrare, drepturile patrimoniale de autor asupra programelor pentru calculator, create de unul sau de mai multi angajati în exercitarea atribuțiilor de serviciu sau după instrucţiunile celui care angajează, aparţin acestuia din urmă. ART. 75

a). în lipsa unei conventii contrare, printr-un contract de utilizare a unui program pentru calculator se prezumă că:

![](_page_16_Picture_0.jpeg)

![](_page_16_Picture_1.jpeg)

![](_page_16_Picture_2.jpeg)

![](_page_16_Picture_3.jpeg)

 **Proiect cofinantat din Fondul Social European in cadrul POS DRU 2007 - 2013**

b). utilizatorului i se acordă dreptul neexclusiv de utilizare a programului pentru calculator;

c). utilizatorul nu poate transmite unei alte persoane dreptul de utilizare a programului pentru calculator.

d). Cesiunea dreptului de utilizare a unui program pentru calculator nu implică şi transferul dreptului de autor asupra acestuia.

41

ART. 76

în lipsa unei convenţii contrare, nu sunt supuse autorizării titularului dreptului de autor actele prevăzute la art. 73 lit. a) si b), dacă acestea sunt necesare pentru a permite dobânditorului să utilizeze programul pentru calculator într-un mod corespunzător destinației sale, inclusiv pentru corectarea erorilor.

ART. 77

a). Utilizatorul autorizat al unui program pentru calculator poate face, fără autorizarea autorului, o copie de arhiva sau de siguranţă, în măsura în care aceasta este necesară pentru asigurarea utilizării programului.

b). Utilizatorul autorizat al copiei unui program pentru calculator poate, fără autorizarea titularului dreptului de autor, să observe, să studieze sau să testeze funcționarea acestui program, în scopul de a determina ideile și principiile care stau la baza oricărui element al acestuia, cu ocazia efectuării oricăror operațiuni de încărcare în memorie, afişare, conversie, transmitere sau stocare a programului, operaţiuni pe care este în drept să le efectueze.

c). Dispozițiile art. 10 lit. e) din prezenta lege nu se aplică programelor pentru calculator.

ART. 78

Autorizarea titularului dreptului de autor este obligatorie atunci când reproducerea codului sau traducerea formei acestui cod este indispensabilă pentru obținerea informatiilor necesare interoperabilității unui program pentru calculator cu alte programe pentru calculator, dacă sunt îndeplinite următoarele condiţii:

a), actele de reproducere și de traducere sunt îndeplinite de o persoană care deține dreptul de utilizare a unei copii a programului sau de o persoană care îndeplineşte aceste actiuni în numele cele dintâi, fiind abilitată în acest scop;

b). informatiile necesare interoperabilității nu sunt usor și rapid accesibile persoanelor prevăzute la lit. a) a prezentului articol;

c). actele prevăzute la lit. a) a prezentului articol sunt limitate la părțile de program necesare interoperabilității.

ART. 79

Informaţiile obţinute prin aplicarea art. 78:

a), nu pot fi utilizate în alte scopuri decât realizarea interoperabilității programului pentru calculator, creat independent;

b). nu pot fi comunicate altor persoane, în afara cazului în care comunicarea se dovedeşte necesară interoperabilttăţii programului pentru calculator, creat independent;

c). nu pot fi utilizate pentru definitivarea, producerea ori comercializarea unui program pentru calculator, a cărui expresie este fundamental similară, sau pentru orice alt act ce aduce atingere drepturilor autorului. ART. 80

![](_page_17_Picture_0.jpeg)

![](_page_17_Picture_1.jpeg)

![](_page_17_Picture_2.jpeg)

 **Proiect cofinantat din Fondul Social European in cadrul POS DRU 2007 - 2013**

Dispozițiile art. 78 si 79 nu se aplică, dacă se cauzează un prejudiciu titularului dreptului de autor sau exploatării normale a programului pentru calculator. ART. 81

Dispoziţiile cap. VI din prezentul titlu nu se aplică programelor pentru calculator.

![](_page_17_Picture_7.jpeg)

# **Aplicatii**

1. Utilizand surse diferite (notite curs, internet) sa se caute informatii despre Componentele **Hardware** si **Software** ale unui calculator si sa se organizeze dupa urmatoarea structura.

![](_page_17_Picture_88.jpeg)

2. Sa se completeze tabelul urmator, scriind in coloana a doua numele categoriei de dispozitive (Intrare, Iesire, Intrare-Iesire) din care face parte dispozitivul din prima coloana

![](_page_17_Picture_89.jpeg)

![](_page_18_Picture_0.jpeg)

![](_page_18_Picture_1.jpeg)

![](_page_18_Picture_2.jpeg)

![](_page_18_Picture_3.jpeg)

![](_page_18_Picture_4.jpeg)

 **Proiect cofinantat din Fondul Social European in cadrul POS DRU 2007 - 2013**

![](_page_18_Picture_7.jpeg)

3. Utilizand surse diferite (notite curs, internet) sa se caute informatii despre Componentele **Unitatea de memorie a** a unui sistem de aclcul si sa se organizeze dupa urmatoarea structura

![](_page_18_Figure_9.jpeg)

**2. Care din urmatoarele componente sunt dispozitive de iesire:**

![](_page_19_Picture_0.jpeg)

![](_page_19_Picture_1.jpeg)

![](_page_19_Picture_2.jpeg)

![](_page_19_Picture_3.jpeg)

 **Proiect cofinantat din Fondul Social European in cadrul POS DRU 2007 - 2013**

- a) Imprimanta
- b) Modemul
- c) Placa de retea
- d) Sistemul audio extern al PC

#### **3. Care din urmatoarele componente sunt dispozitive de intrare:**

- a) Imprimanta
- b) DVD-RW
- c) Camera video
- d) Unitatea de disketa

#### **4. Sistemul de memorie a unui PC contine:**

- a) Doar memorie externa
- b) Doar memorie interna
- c) Si memorie interna si memorie externa
- d) Memorie exterioara

#### **5. CPU se mai numeste si:**

- a) Hard-disk
- b) Placa de baza
- c) Placa de retea
- d) Procesor
- **6. Care din urmatoarele dispozitive de stocare a datelor sunt dispozitive optice de stocare a datelor:**
	- a) DVD
	- b) Hard-diskul
	- c) CD-ROM
	- d) Discheta

#### **7. Hard-diskul este:**

- a) Un dispozitiv de scriere a datelor
- b) Un dispozitiv de stocare a datelor
- c) Un dispozitiv care poate inlocui procesorul
- d) Un dispozitiv care are rolul procesorului
- **8. Care din urmatoarele componente sunt strict necesare pentru functionarea unui PC:**
	- a) Unitatea centrala
	- b) Imprimanta
	- c) Monitorul
	- d) Scanerul
- **9. Modemul este:**

![](_page_20_Picture_0.jpeg)

![](_page_20_Picture_1.jpeg)

![](_page_20_Picture_2.jpeg)

![](_page_20_Picture_3.jpeg)

 **Proiect cofinantat din Fondul Social European in cadrul POS DRU 2007 - 2013**

- a) piesa cu care se poate asculta muzica
- b) piesa care ajuta la functionarea corecta a PC-ului
- c) piesa care conecteaza PC-ul la internet
- d) Nu exista aceasta piesa

# **10.In momentul actionari butonului RESET al unitati centrale al PC-ului:**

- a) Calculatorul se opreste si ramane oprit
- b) Calculatorul se opreste si repornest iar
- c) Nu indeplineste nici o actiune
- d) Se porneste calculatorul

# **11.Scanerul permite:**

- a) Scrierea paginilor de hartie
- b) Copierea imaginilor in PC
- c) Transmiterea de date
- d) Si primeste si transmite date

# **12.Placa grafica distribuie informatii externe unitatii centrale prin intermediul:**

- a) Tastaturii
- b) Mouse-ului
- c) Scanerului
- d) Monitorului

Punctaj: Se acorda 1p din oficiu Pentru fiecare raspuns corect se acorda 0.75 p